## Интеграция с Frontol

- [Поддерживаемый функционал](#page-0-0)
- [Операции с LOYA на кассе](#page-3-0)
- [Начисление и списание бонусных баллов по динамическому QR-коду](#page-25-0)

## <span id="page-0-0"></span>Поддерживаемый функционал

На текущий момент, интеграция системы лояльности СуперМаг LOYA с программным обеспечением для автоматияции торговли [Frontol](https://frontol.ru/resources/Download_Center/?params%5Bfilters%5D%5Bproducts%5D=23309¶ms%5Bfilters%5D%5Btype_file%5D=pdf) (см. файл Fontol 6. API для систем лояльности. Руководство интегратора) реализована, начиная с версии [Frontol 6.8](https://manual.retail-soft.pro/download/attachments/50615974/FrontolLoyaltyAPI_IM.pdf.pdf?version=1&modificationDate=1599136160003&api=v2) и представлена следующим функционалом:

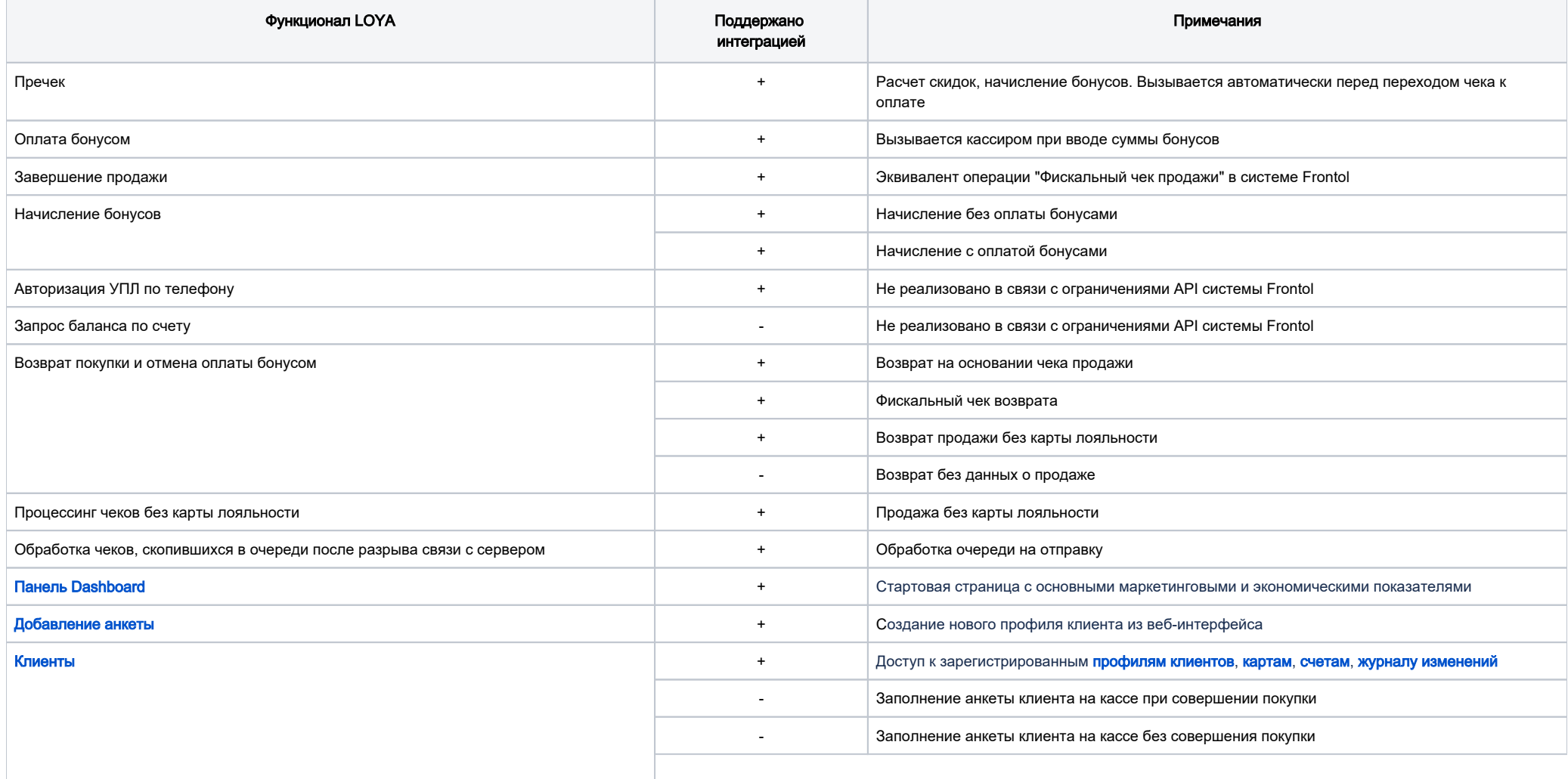

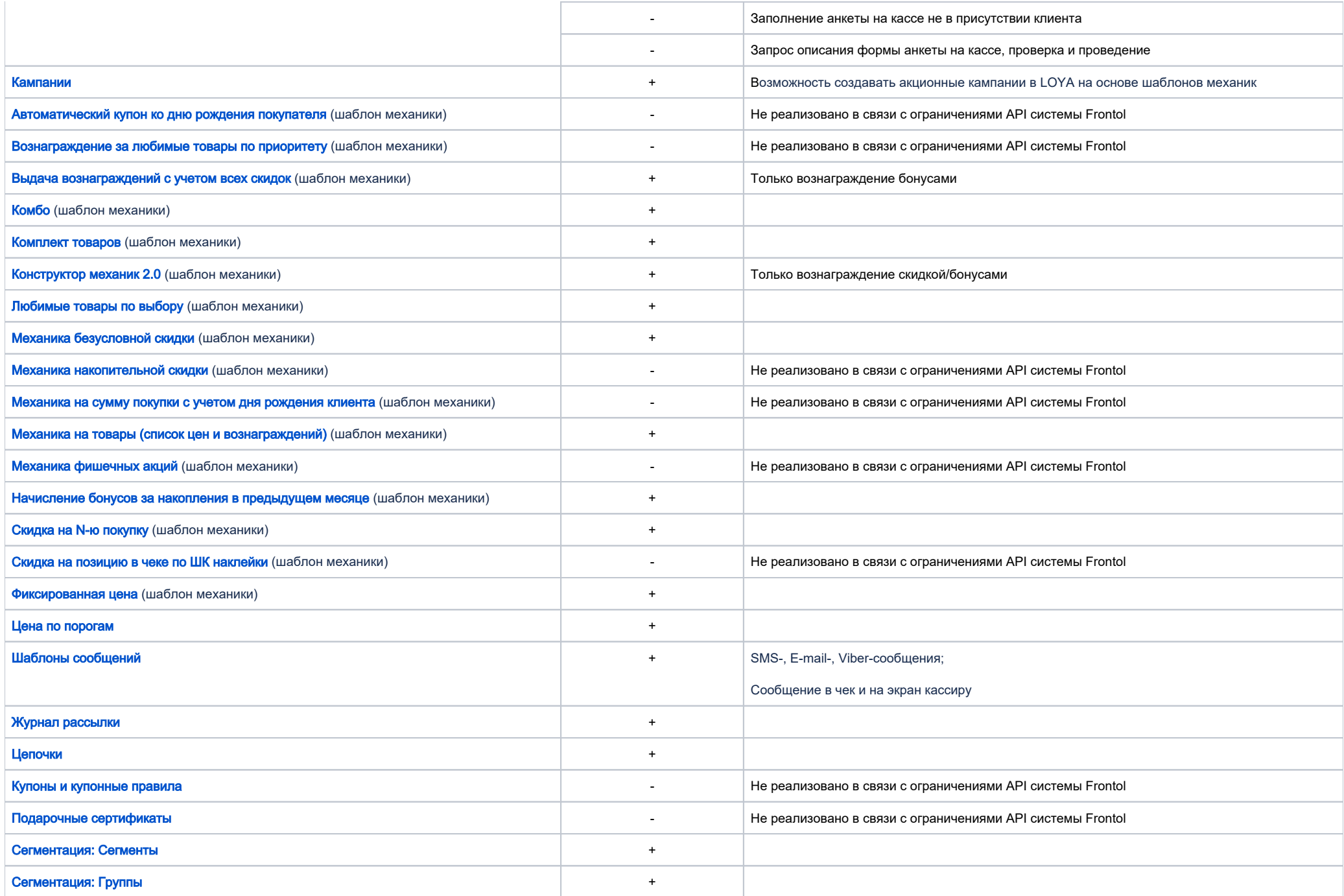

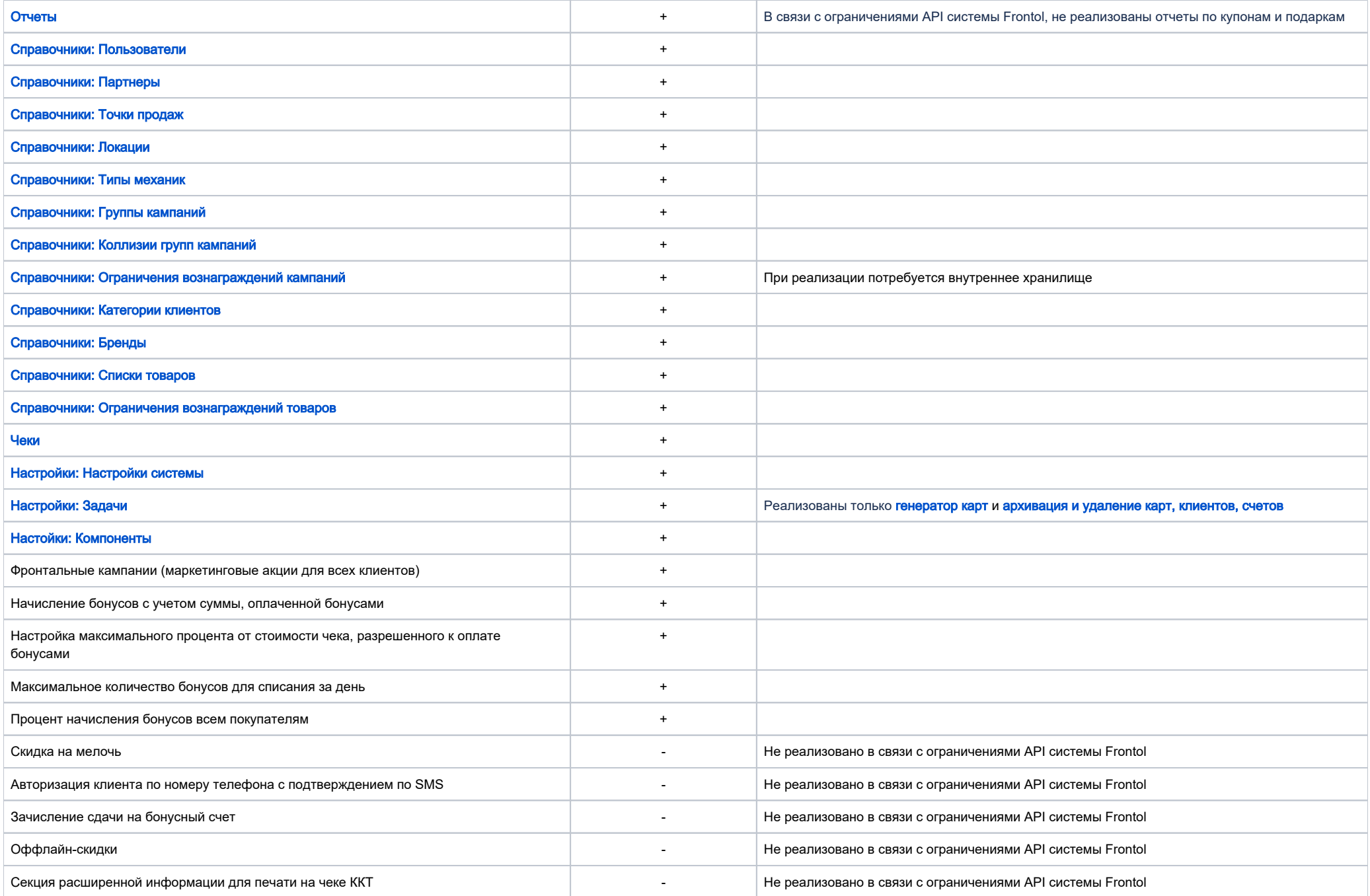

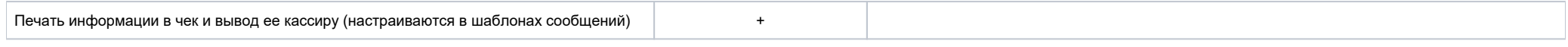

Функционал системы Frontol, не поддерживаемый в LOYA:

- данные клиента;
- анкета клиента;
- информация для вывода кассиру и для печати.

## <span id="page-3-0"></span>Операции с LOYA на кассе

Чтобы зарегистрировать карту УПЛ LOYA в чеке Frontol, нужно воспользоваться кнопкой Карта клиента:

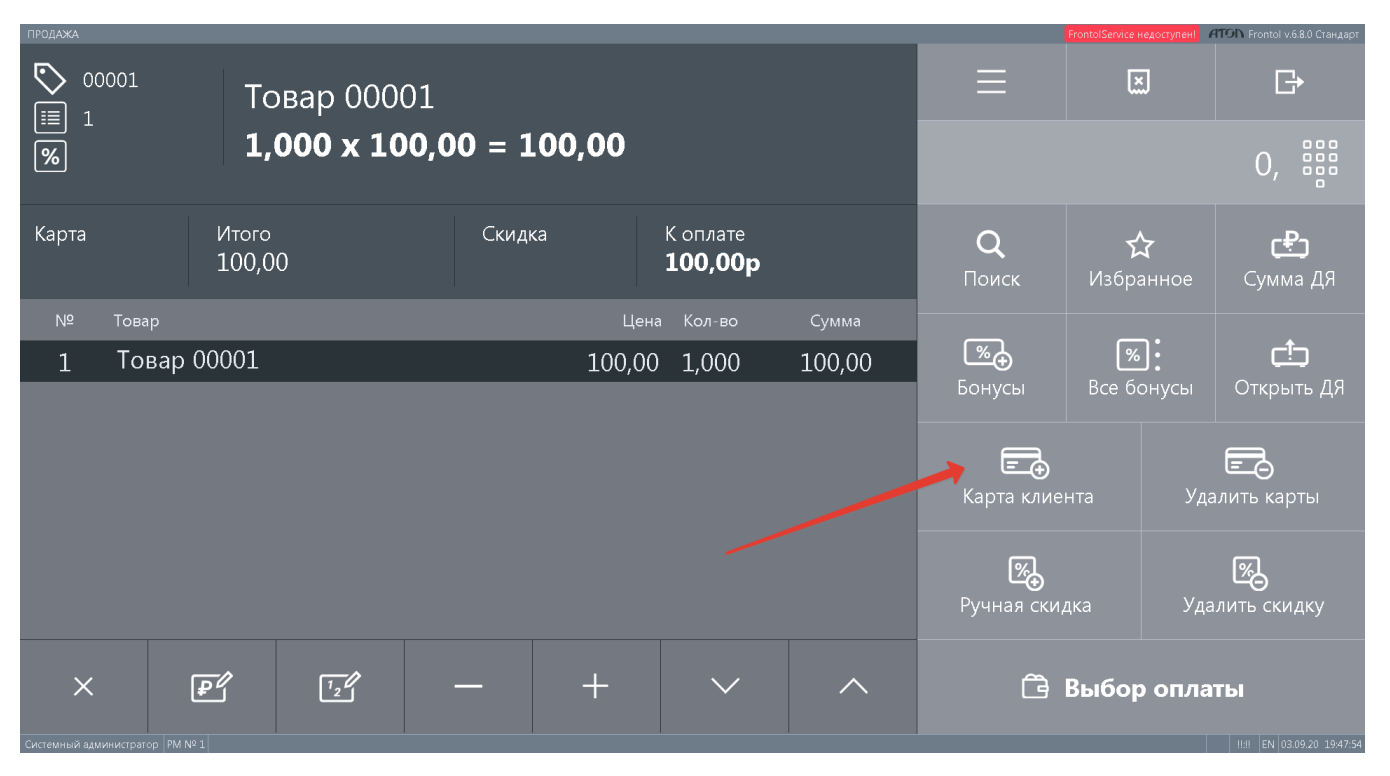

В открывшемся окне необходимо ввести номер карты УПЛ LOYA, после чего нажать кнопку OK:

| ПРОДАЖА                                                |                                                         |                          |                                   |                                    |                       |                         | FrontolService недоступен! <b>Полития</b> Frontol v.6.8.0 Стандарт |
|--------------------------------------------------------|---------------------------------------------------------|--------------------------|-----------------------------------|------------------------------------|-----------------------|-------------------------|--------------------------------------------------------------------|
| ়<br>00001<br><b>Товар 00001</b><br>E                  |                                                         |                          |                                   |                                    |                       | 図                       | $\mathbb{B}$                                                       |
| $\boxed{\%}$                                           | $1,000 \times 100,00 = 100,00$                          |                          |                                   | 888<br>888<br>88<br>$\overline{O}$ |                       |                         |                                                                    |
| Карта<br>ВВЕДЕНА                                       | Итого<br>100,00                                         | Скидка                   | К оплате<br>100,00p               |                                    | $\Omega$<br>Поиск     | ☆<br>Избранное          | رچے<br>Сумма ДЯ                                                    |
| N <sup>2</sup><br>Товар<br>Товар 00001<br>$\mathbf{1}$ |                                                         | <u>ැ</u><br>Бонусы       | $\lceil\% \rceil$ :<br>Все бонусы | رئ<br>Открыть ДЯ                   |                       |                         |                                                                    |
|                                                        |                                                         | 9965                     | OK                                | Отмена                             |                       |                         |                                                                    |
|                                                        | $\ddot{}$<br>$\circledcirc$<br>$\Theta$<br>$\mathbb{E}$ | 7<br>8                   | 9                                 | $\leftarrow$                       | 仌<br>ᄉ                | $\mathbf t$             |                                                                    |
| $\boldsymbol{\mathsf{X}}$                              |                                                         | 5<br>$\overline{4}$<br>圏 | 6<br>$\circ$                      | $\pmb{\times}$                     | $\boldsymbol{\times}$ |                         |                                                                    |
|                                                        |                                                         | $\overline{c}$<br>1      | 3                                 | $\mathsf{C}$                       | $\checkmark$          | OK                      |                                                                    |
|                                                        | ر عا<br><b>Contract</b>                                 |                          |                                   |                                    |                       | <b>U PPIVY YIDIMIDI</b> |                                                                    |
| Системный администратор   PM Nº 1                      |                                                         |                          |                                   |                                    |                       |                         | IEI   EN 03.09.20 19:51:26                                         |

Добавить карту УПЛ LOYA в чек также можно при помощи кнопки Все бонусы:

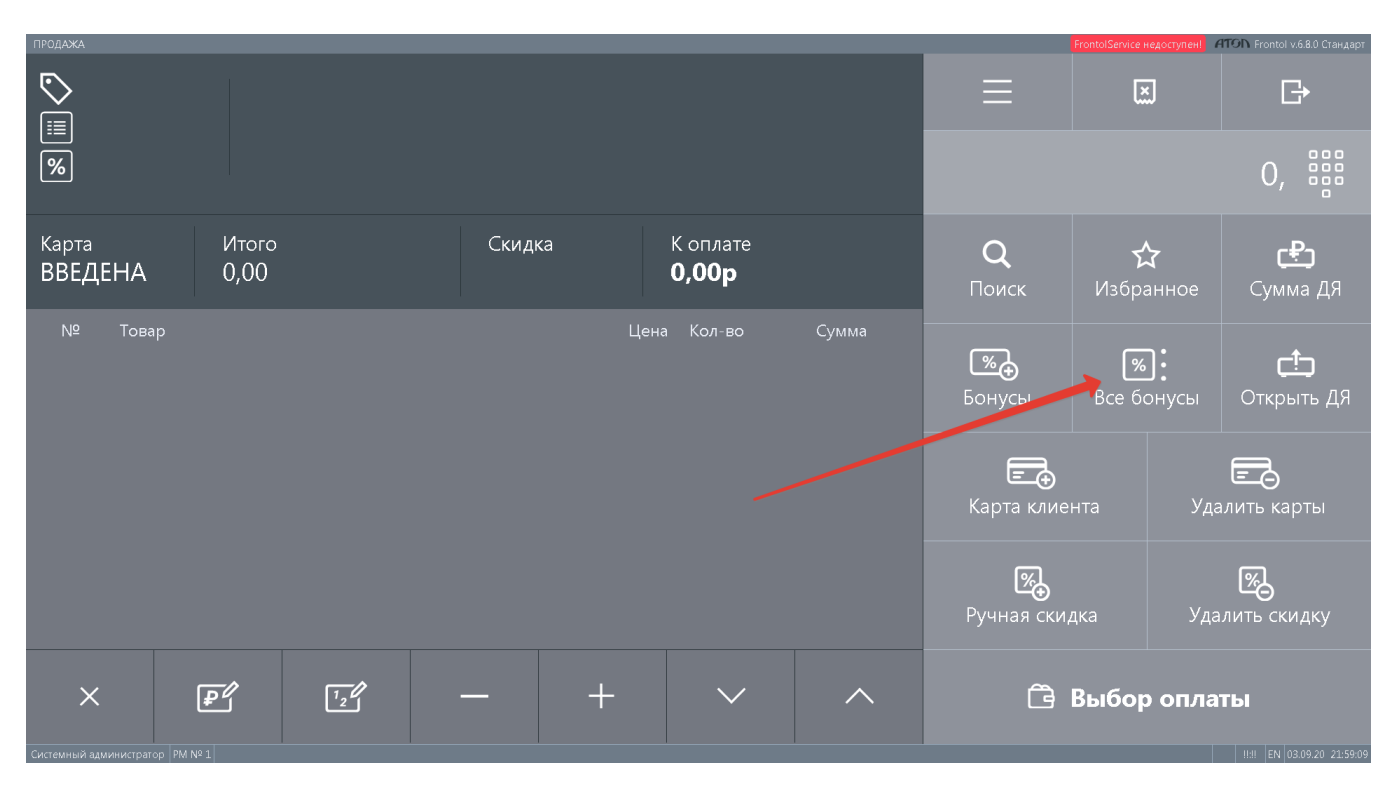

В появившемся меню нужно выбрать опцию Ввод бонусной карты, после чего произойдет переход в окно ввода номера карты УПЛ LOYA:

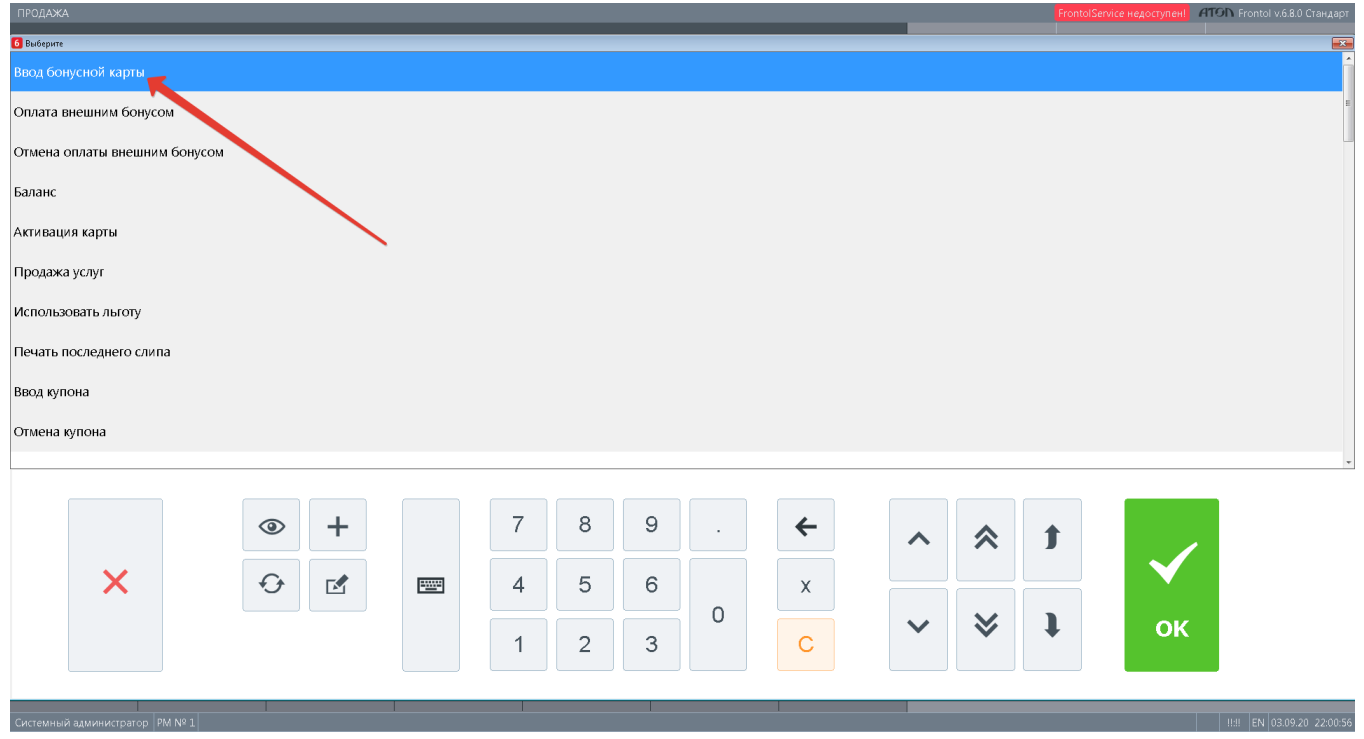

В случае успешной регистрации карты, касса оповестит об этом кассира. Зарегистрировать карту клиента LOYA в чеке также можно с помощью кнопки Бонусы:

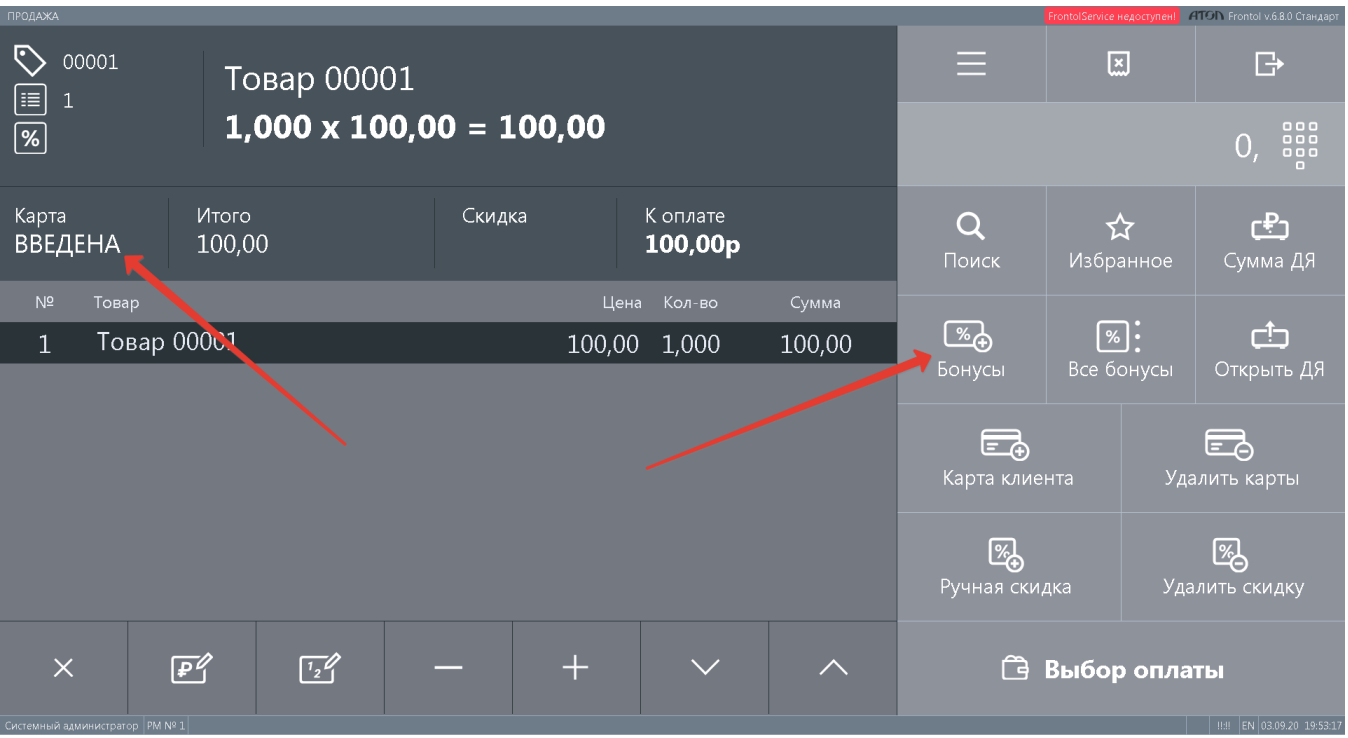

Пользоваться кнопкой Бонусы для регистрации карты LOYA целесообразно только в том случае, если в чеке уже присутствуют товары, так как при использовании данной кнопки, сразу после регистрации карты открывается окно с отображением доступных для списания в счет оплаты покупки бонусов. В окне нужно указать количество бонусов, которые клиент согласен списать со своего счета в LOYA, чтобы оплатить ими покупку. Затем необходимо нажать кнопку OK:

| ПРОДАЖА                                                                          |                                |                                 |                    |                                      |                           |                 | FrontolService недоступен! <b>ПОЛ</b> Frontol v.6.8.0 Стандарт |
|----------------------------------------------------------------------------------|--------------------------------|---------------------------------|--------------------|--------------------------------------|---------------------------|-----------------|----------------------------------------------------------------|
| ত<br>00001<br>囯                                                                  | Товар 00001                    |                                 |                    |                                      | $\equiv$                  | 図               | $\mathbb{B}$                                                   |
| $\boxed{\%}$<br>$-50%$                                                           | $1,000 \times 100,00 = 100,00$ |                                 |                    | 888<br>888<br>88<br>$\overline{0}$ , |                           |                 |                                                                |
| Карта<br>ВВЕДЕНА                                                                 | Итого<br>100,00                | Скидка<br>$-50%$                | К оплате<br>50,00p |                                      | $\mathbf Q$<br>Поиск      | ☆<br>Избранное  | ඌ<br>Сумма ДЯ                                                  |
| N <sup>2</sup><br>Товар                                                          |                                | Сумма                           | <u>ැමි</u>         |                                      |                           |                 |                                                                |
| Ввод<br>Товар 00001<br>00,00<br>$\mathbf{1}$<br>Введите сумму (от 0,01 до 25,00) |                                |                                 |                    |                                      |                           | $\boxed{\%}$ :  | ථ                                                              |
| 25,00<br>$- + $                                                                  |                                |                                 |                    |                                      | Бонусы                    | Все бонусы      | Открыть ДЯ                                                     |
|                                                                                  |                                |                                 | OK<br>Отмена       |                                      |                           |                 |                                                                |
|                                                                                  |                                |                                 |                    |                                      |                           |                 |                                                                |
|                                                                                  | $\pm$<br>$\circledcirc$        | $\overline{7}$                  | 8<br>$\mathsf{9}$  | $\leftarrow$                         | 仌<br>$\hat{\phantom{1}}$  | $\mathbf f$     |                                                                |
| $\boldsymbol{\mathsf{X}}$                                                        | $\bf{G}$<br>$\mathbb{E}$       | $\overline{4}$<br><b>PERSON</b> | 5<br>6             |                                      |                           |                 |                                                                |
|                                                                                  |                                |                                 | $\circ$            | $\mathsf X$                          | $\boldsymbol{\mathsf{M}}$ |                 |                                                                |
|                                                                                  |                                | 1                               | $\mathbf{2}$<br>3  | $\mathbf C$                          | $\checkmark$              | OK              |                                                                |
|                                                                                  |                                |                                 |                    |                                      |                           |                 |                                                                |
| ᄌ                                                                                | ا″≉ا<br>$\frac{1}{2}$          | п                               | $\checkmark$       | ハ                                    |                           | பு Быбор оплаты |                                                                |
| Системный администратор   PM Nº 1                                                |                                |                                 |                    |                                      |                           |                 | H: EN 03.09.20 19:55:33                                        |

Сумма в поле К оплате мгновенно уменьшится с учетом количества бонусов, списанных со счета клиента в LOYA:

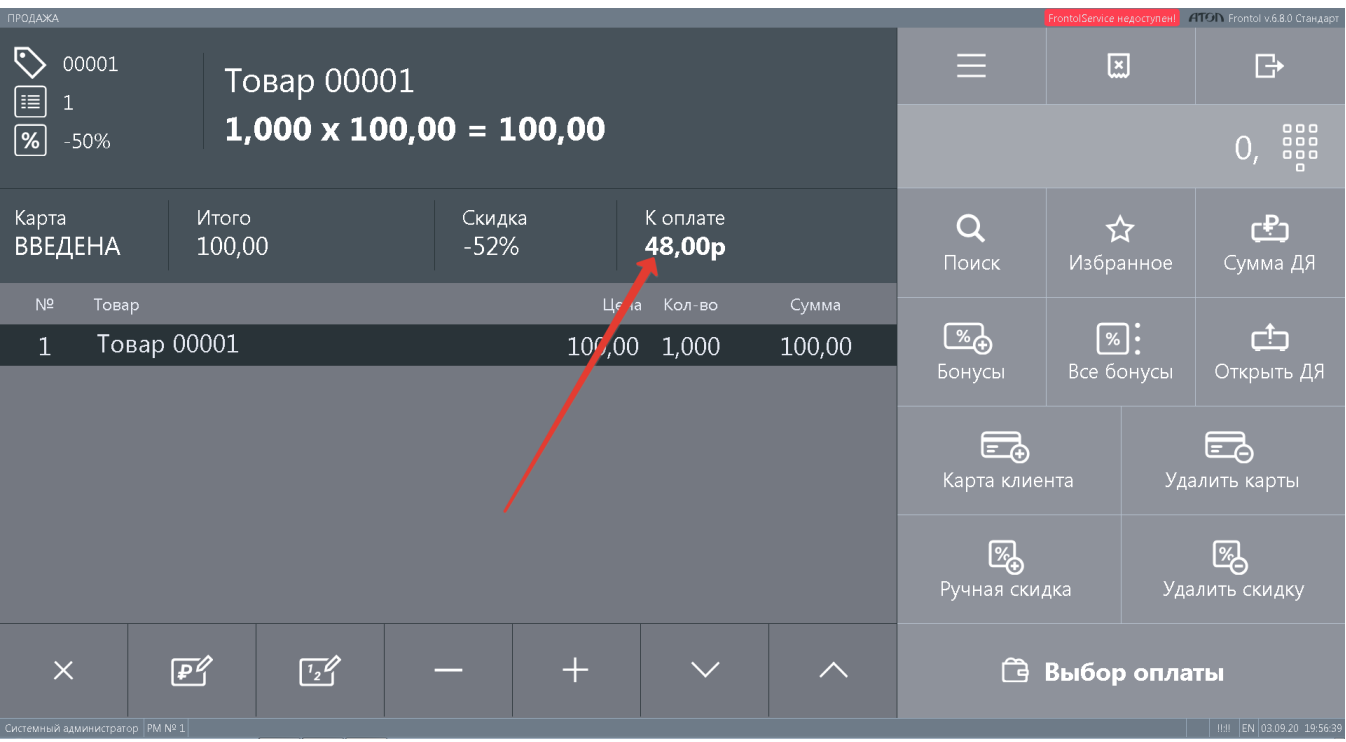

Для оформления чека, необходимо перейти по кнопке Выбор оплаты, после чего завершить чек штатным образом:

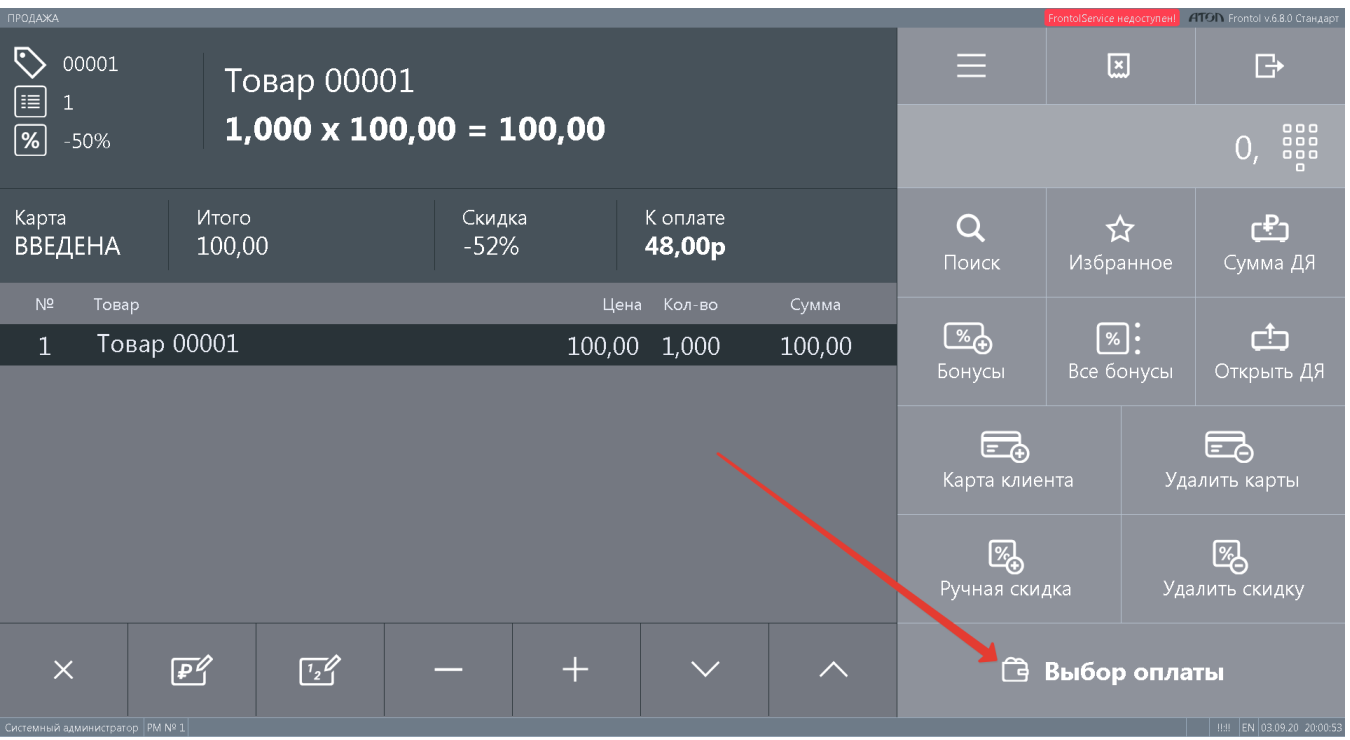

Подробную информацию обо всех чеках продажи можно найти в разделе [История чеков](https://manual.retail-soft.pro/pages/viewpage.action?pageId=50616669#id--historic) профиля соответствующего владельца карты УПЛ LOYA:

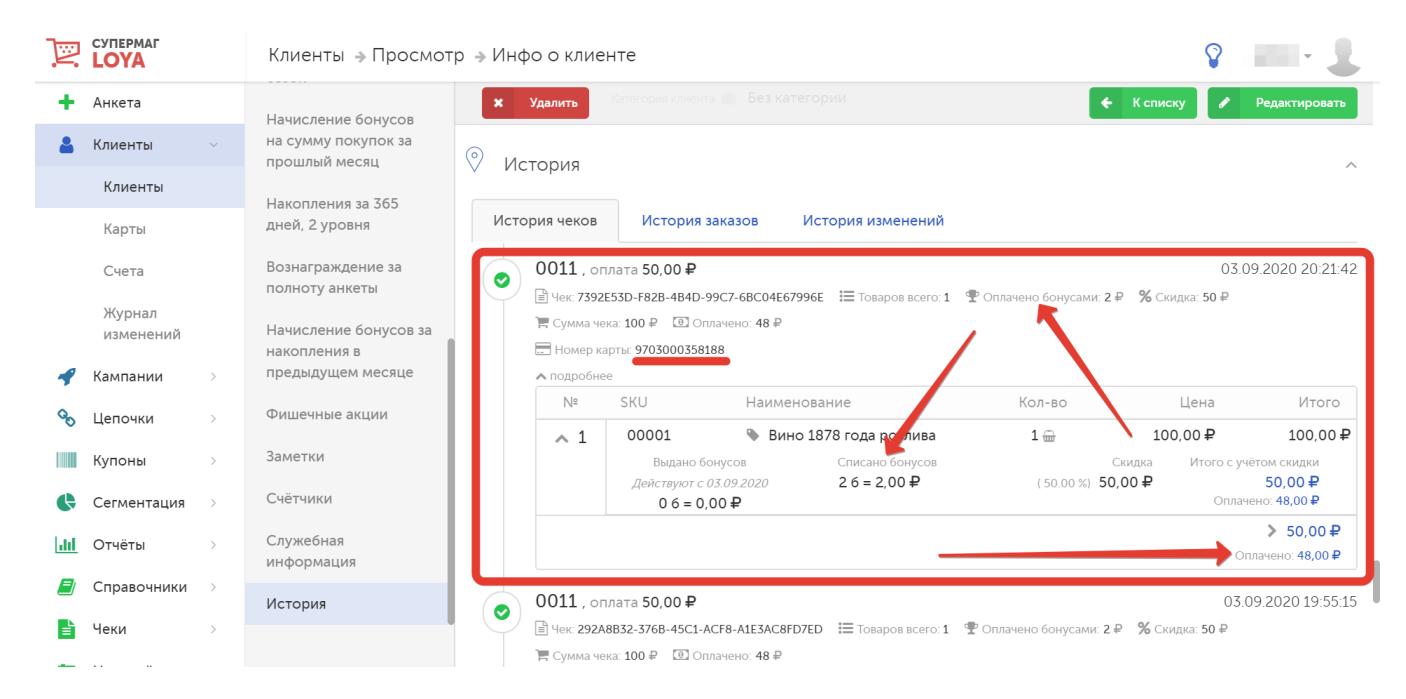

Вызывать окно с отображением доступных для списания в счет оплаты покупки бонусов также можно, воспользовавшись кнопкой Все бонусы:

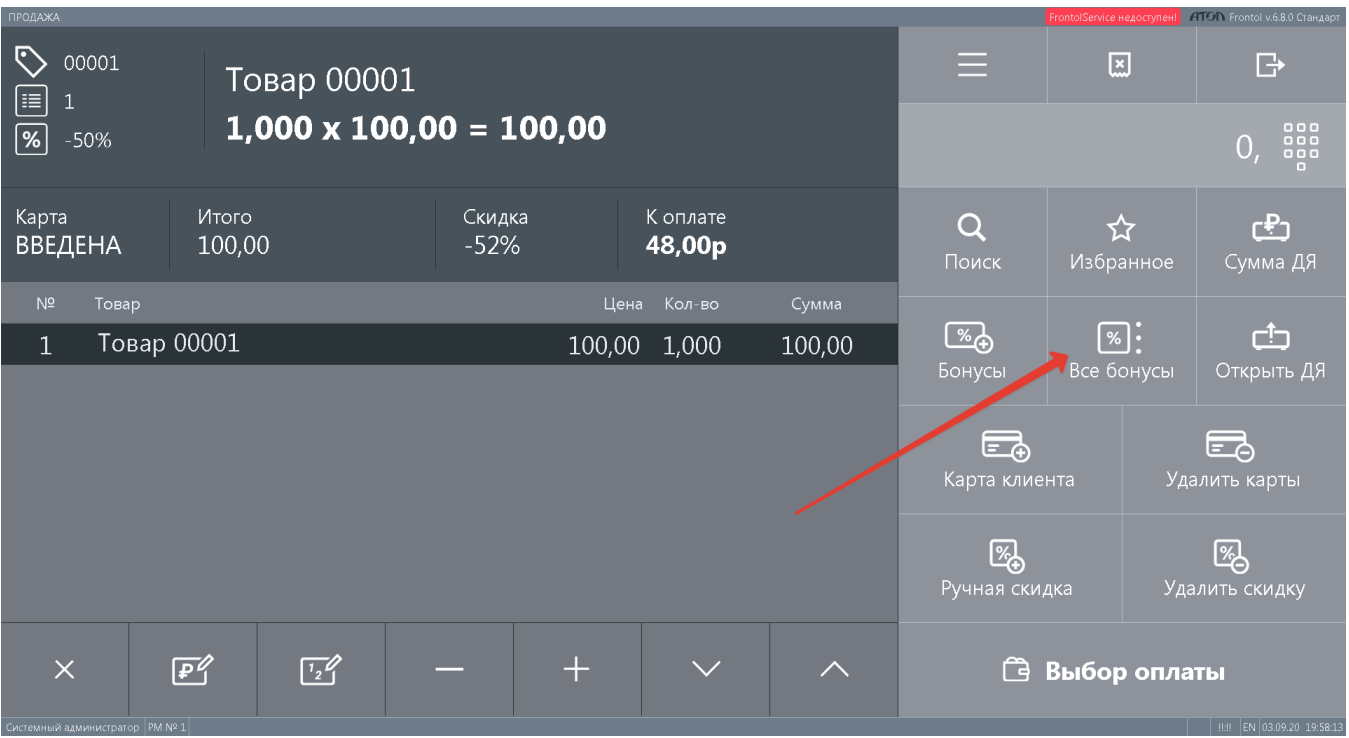

В открывшемся списке опций следует выбрать вариант Оплата внешним бонусом и нажать ОК:

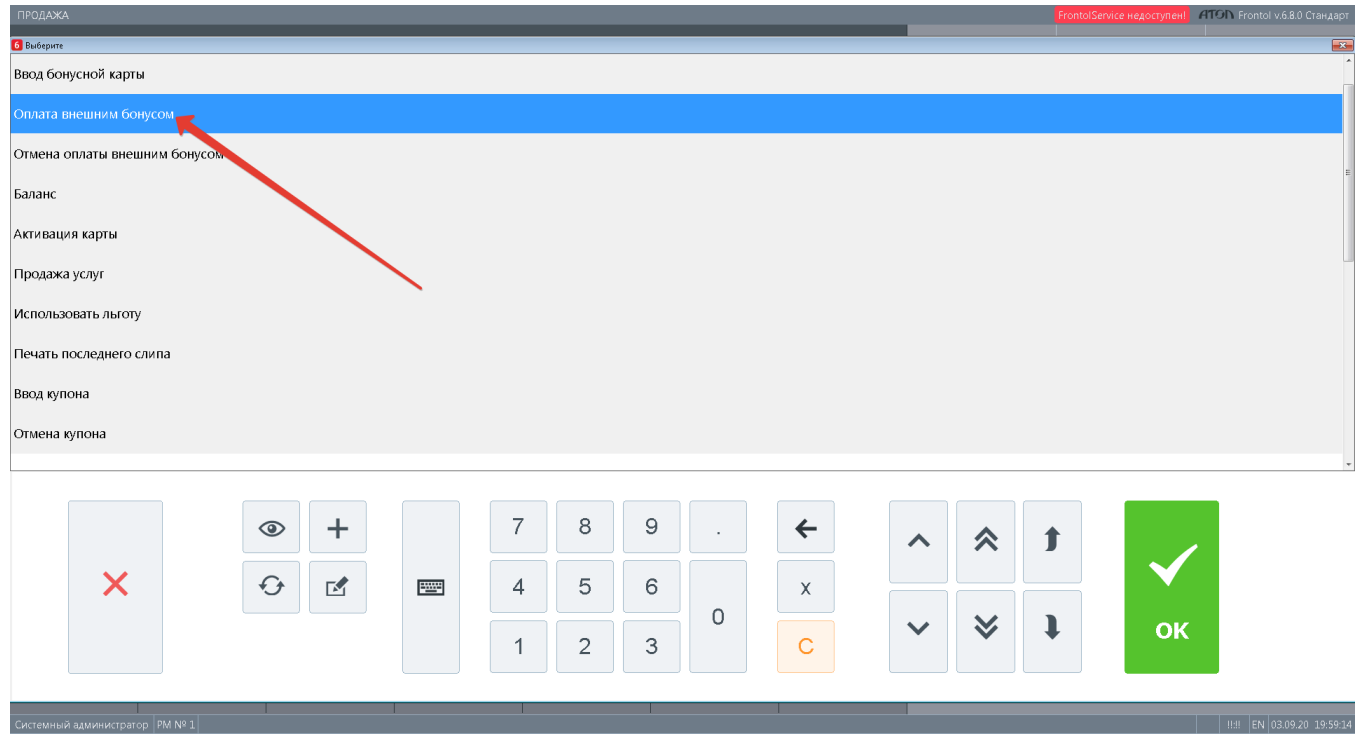

Дальнейшие действия в окне с отображением доступных для списания бонусов аналогичны описанным выше.

Если клиент решил отказаться от использования бонусных средств в счет оплаты чека уже после того, как они были учтены на кассе, но до момента завершения чека, можно произвести возврат бонусных средств на счет LOYA, воспользовавшись кнопкой Все бонусы:

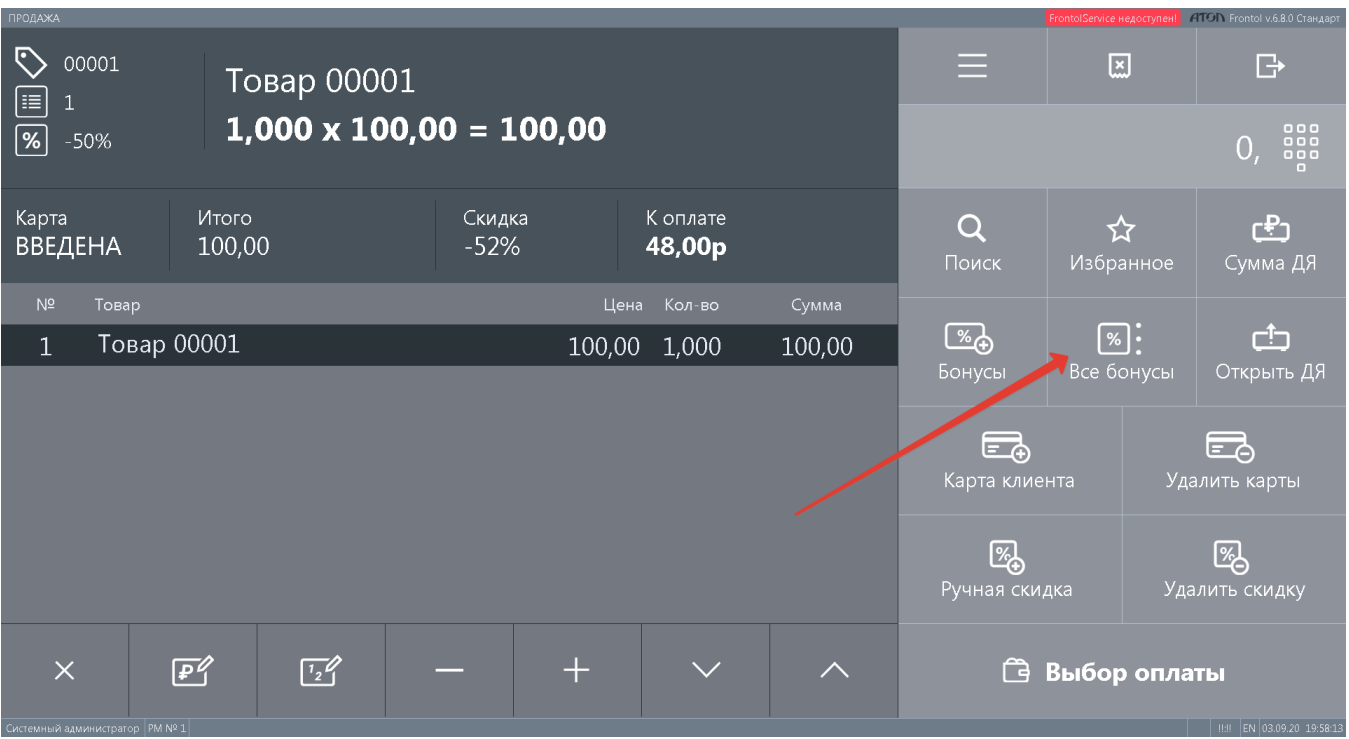

В появившемся списке опций нужно выбрать вариант Отмена оплаты внешним бонусом:

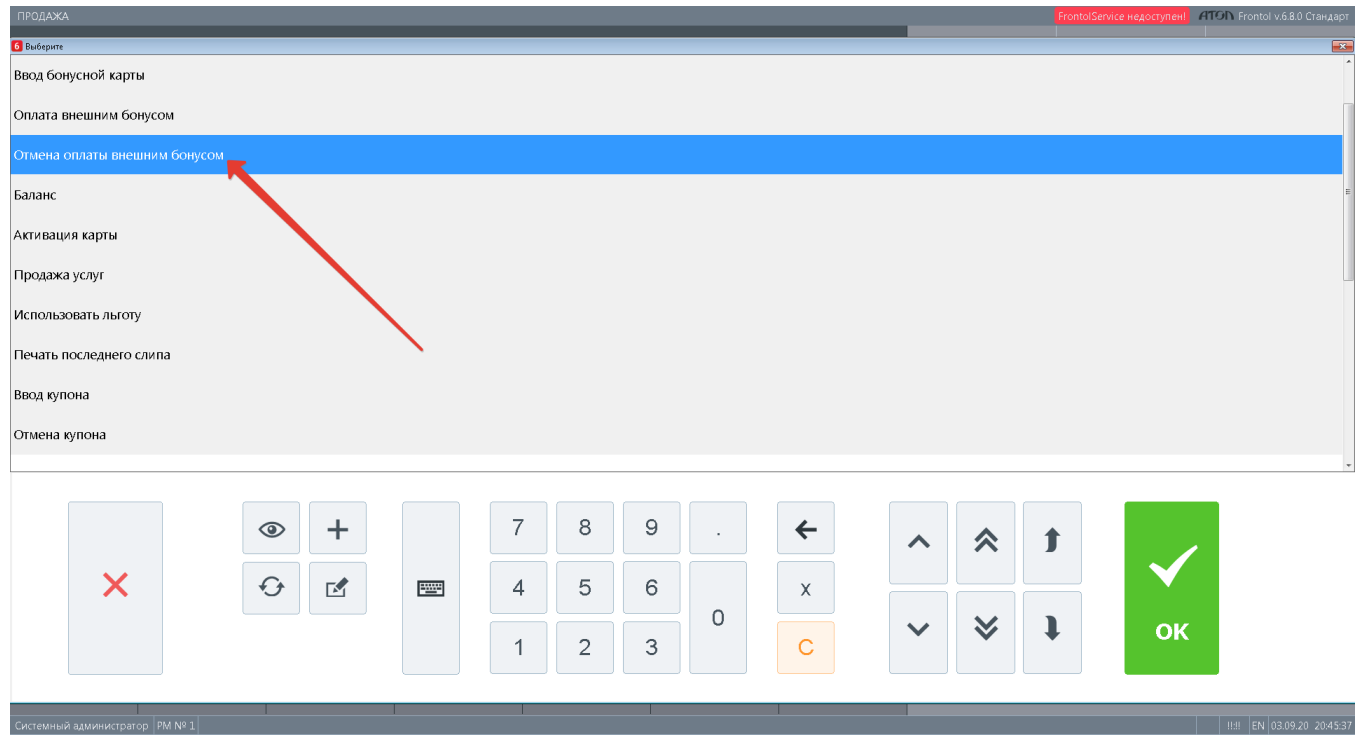

Сумма в поле К оплате вновь будет скорректирована с учетом бонусов, возвращенных на счет клиента в LOYA:

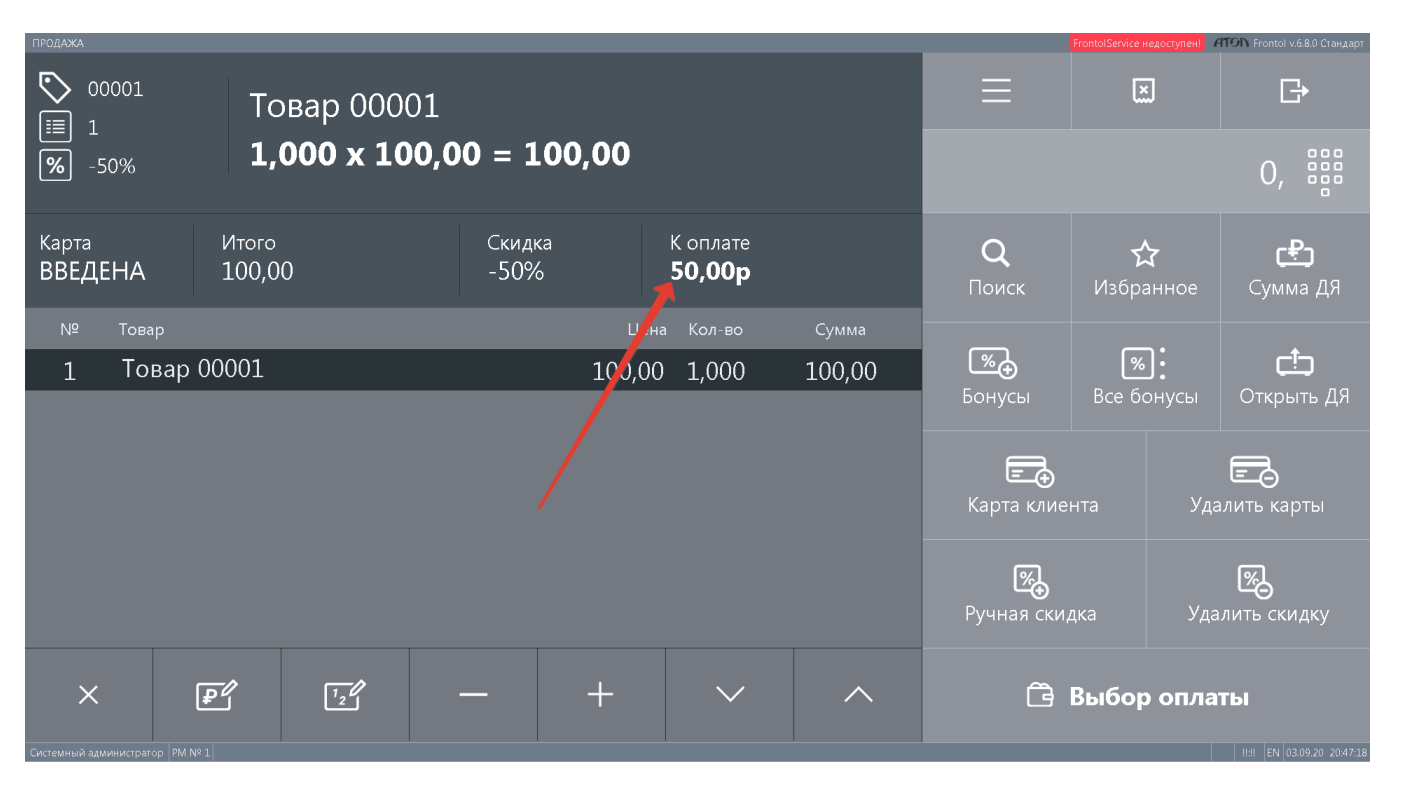

Операция Отмена оплаты внешним бонусом также необходима, когда нужно отменить еще не завершенный чек, в котором были использованы для оплаты бонусные средства со счета УПЛ в LOYA. В штатном режиме, для быстрой отмены чека используется кнопка, указанная на скриншоте ниже стрелкой. Однако, при наличии в чеке использованных бонусных средств касса не позволит отменить чек, выдав соответствующее предупреждение:

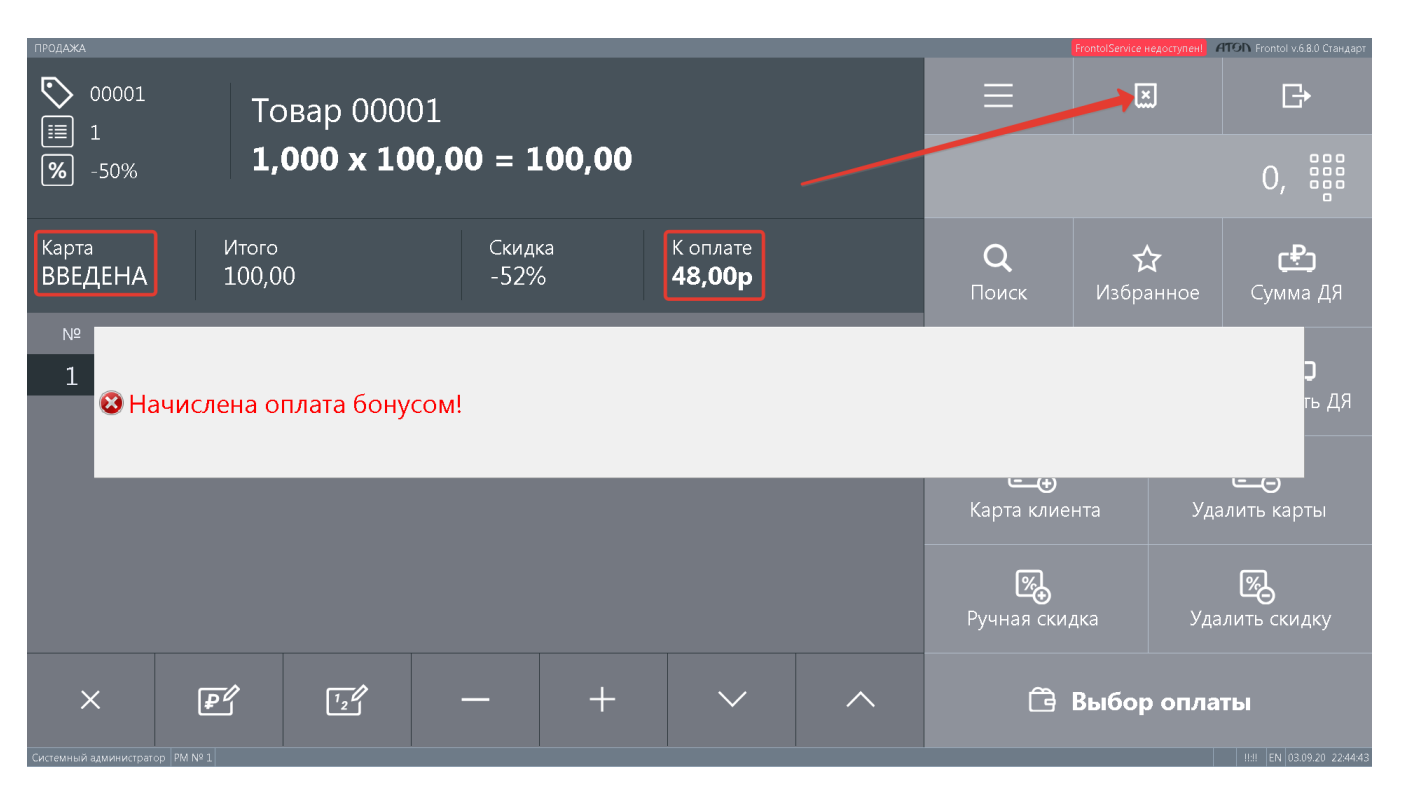

Для успешной отмены чека в таких случаях необходимо прибегнуть к функции Отмена оплаты внешним бонусом.

Если же клиент решил оформить возврат товаров после того, как чек продажи уже был завершен и часть суммы в нем была оплачена бонусными средствами со счета клиента в LOYA, кассиру нужно воспользоваться кнопкой, указанной на скриншоте ниже:

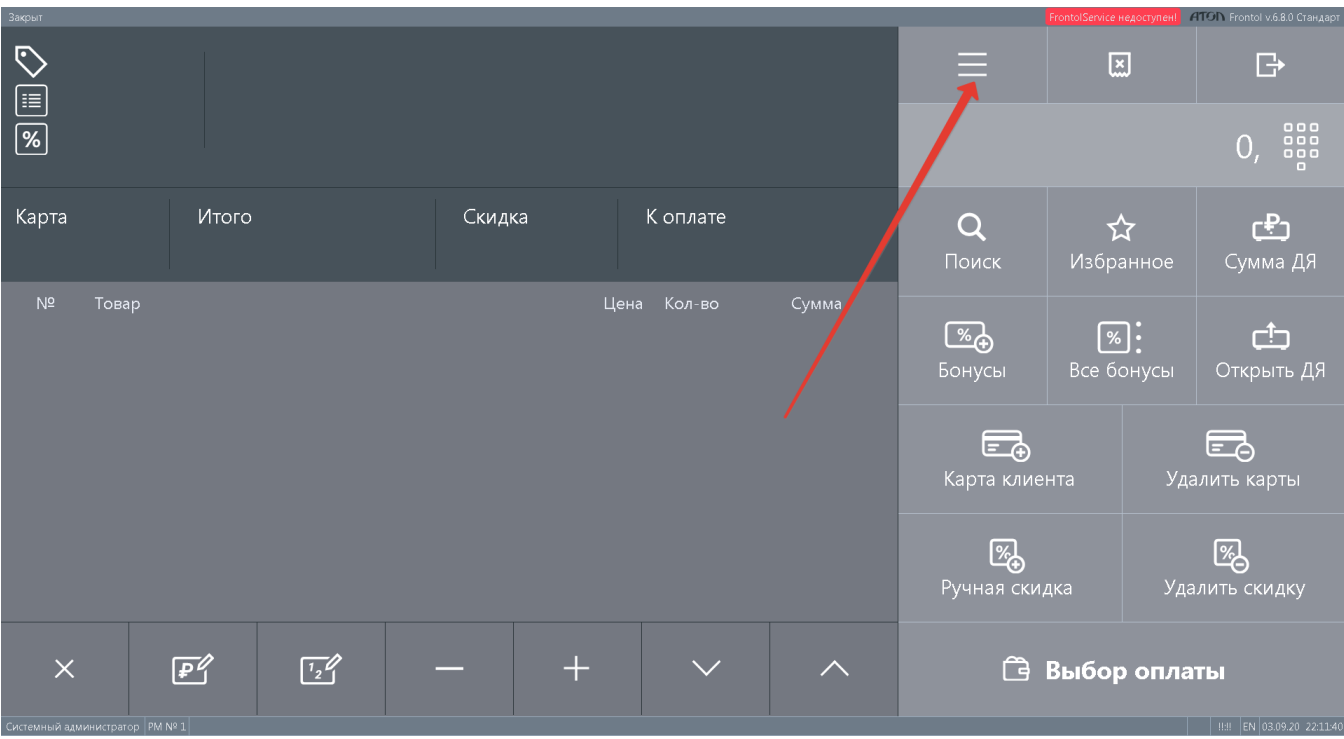

В появившемся меню нужно выбрать опцию Новый документ и нажать ОК:

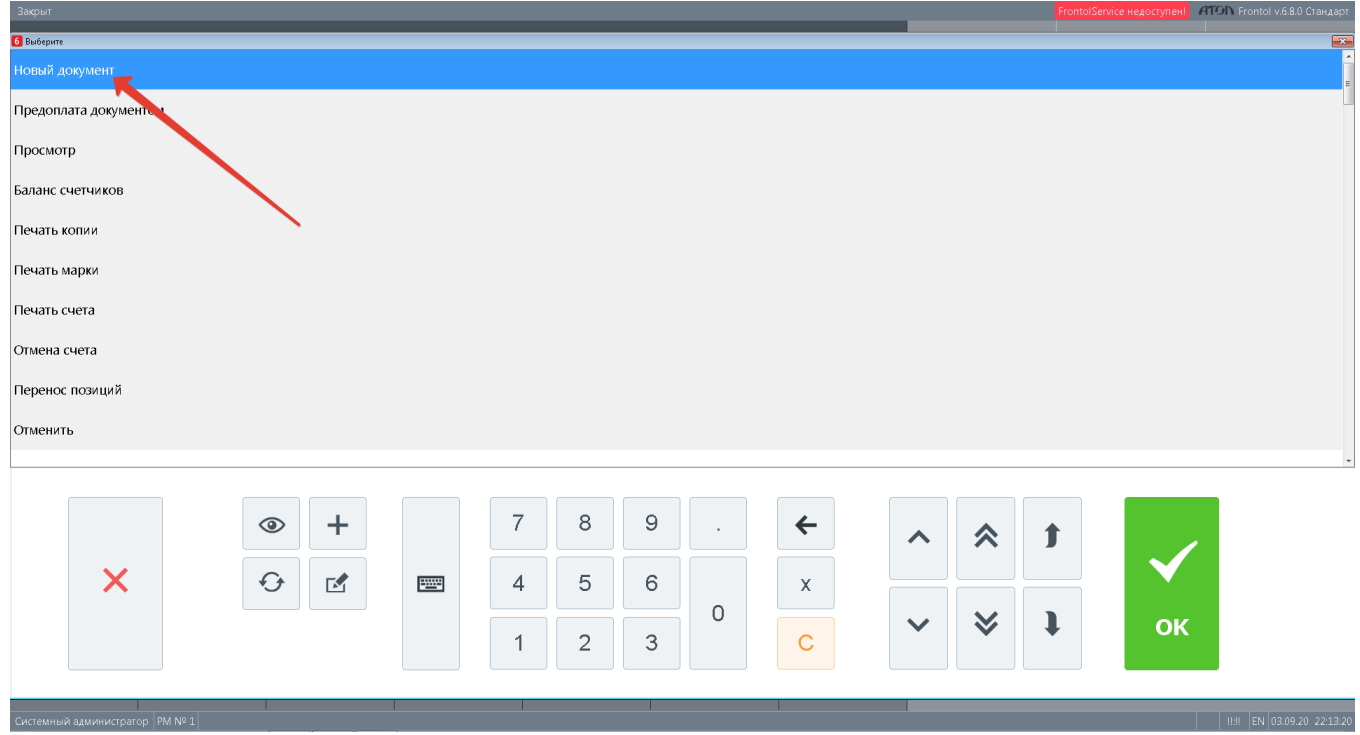

Затем необходимо выбрать вид нового документа - Возврат, а затем нажать кнопку ОК:

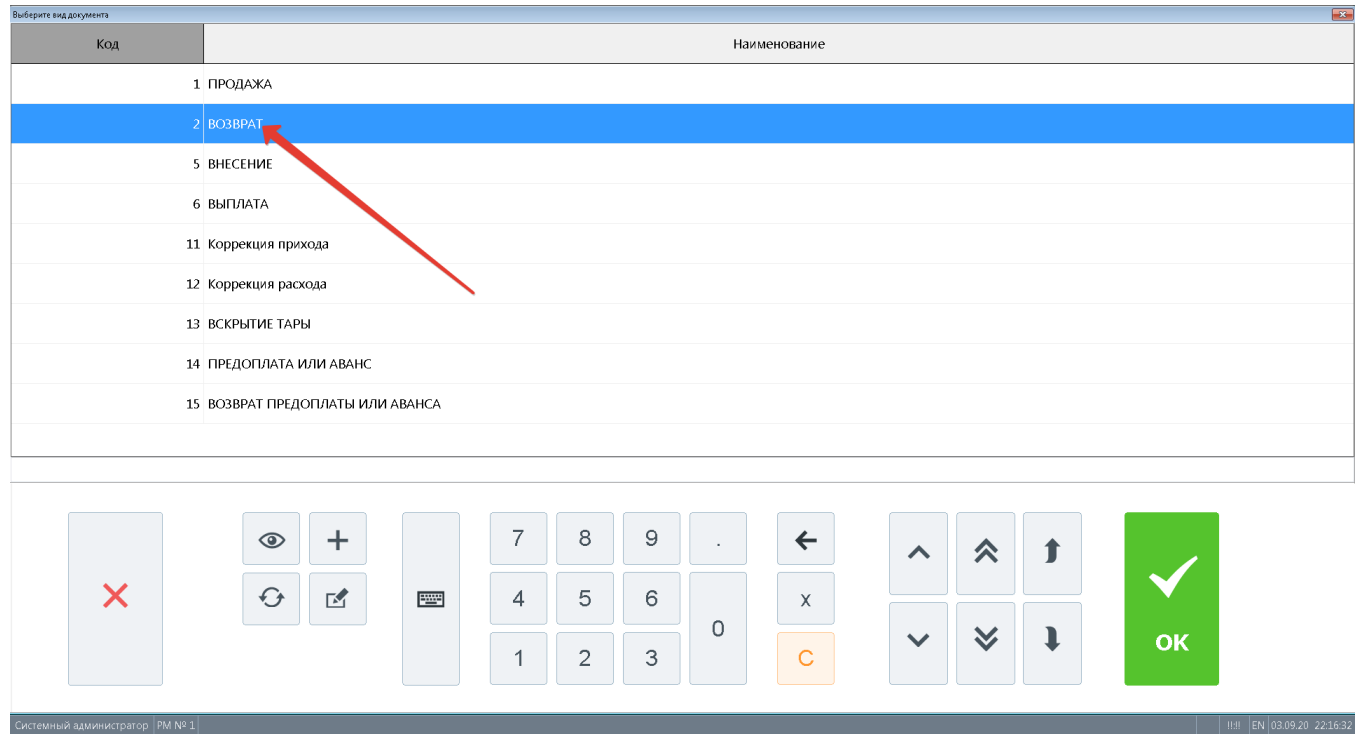

LOYA поддерживает в системе Frontol только один тип возврата: на основании исходного чека продажи. В меню необходимо выбрать опцию **На основании**, а затем нажать кнопку **ОК**:

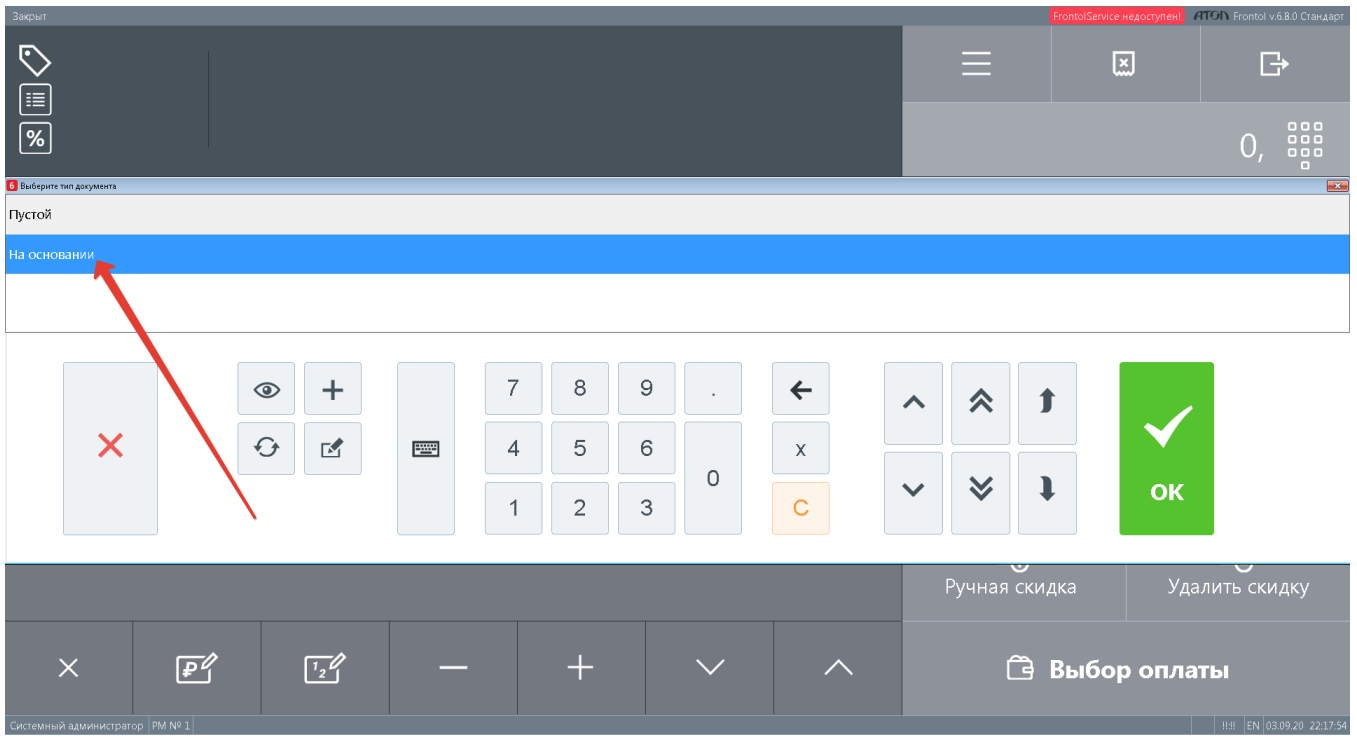

Касса отобразит список последних чеков, в котором нужно выбрать тот, возврат по которому планируется совершить. Выбрав чек, нужно нажать OK:

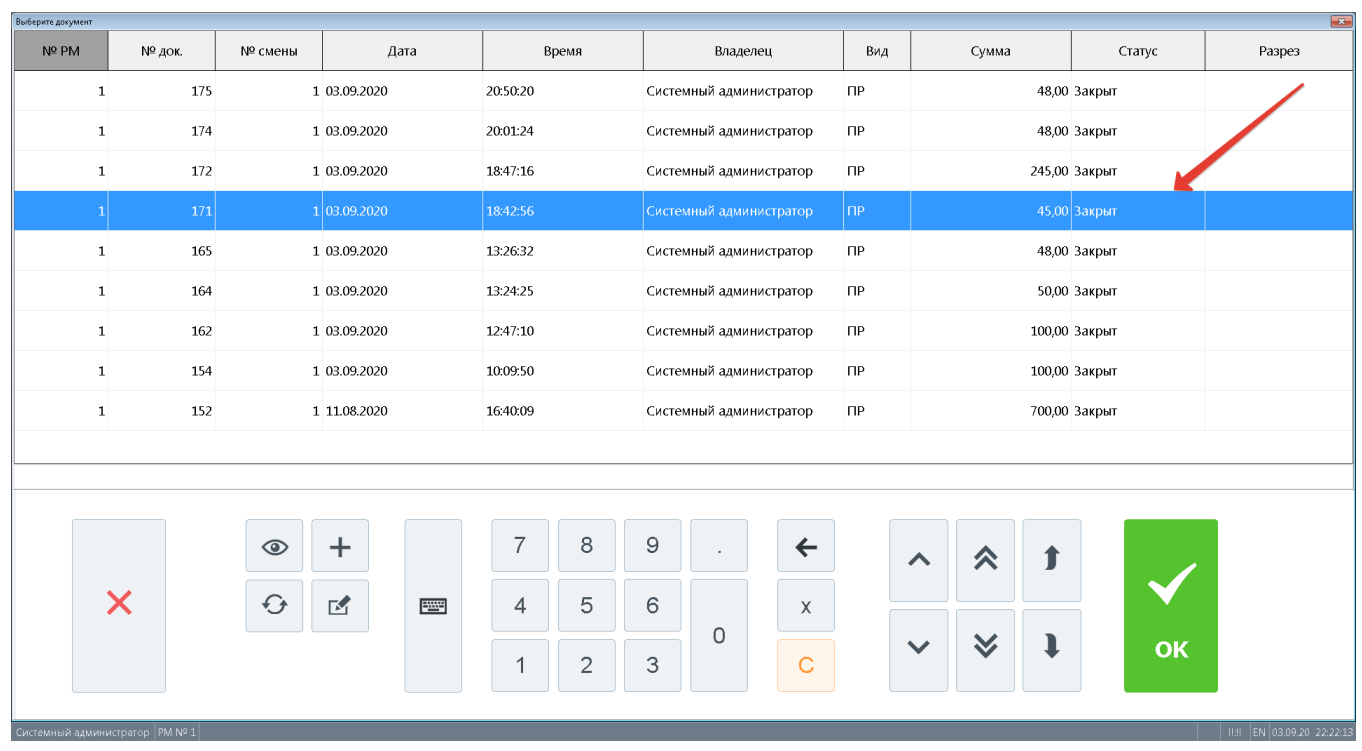

Касса запросит подтверждение операции возврата по чеку:

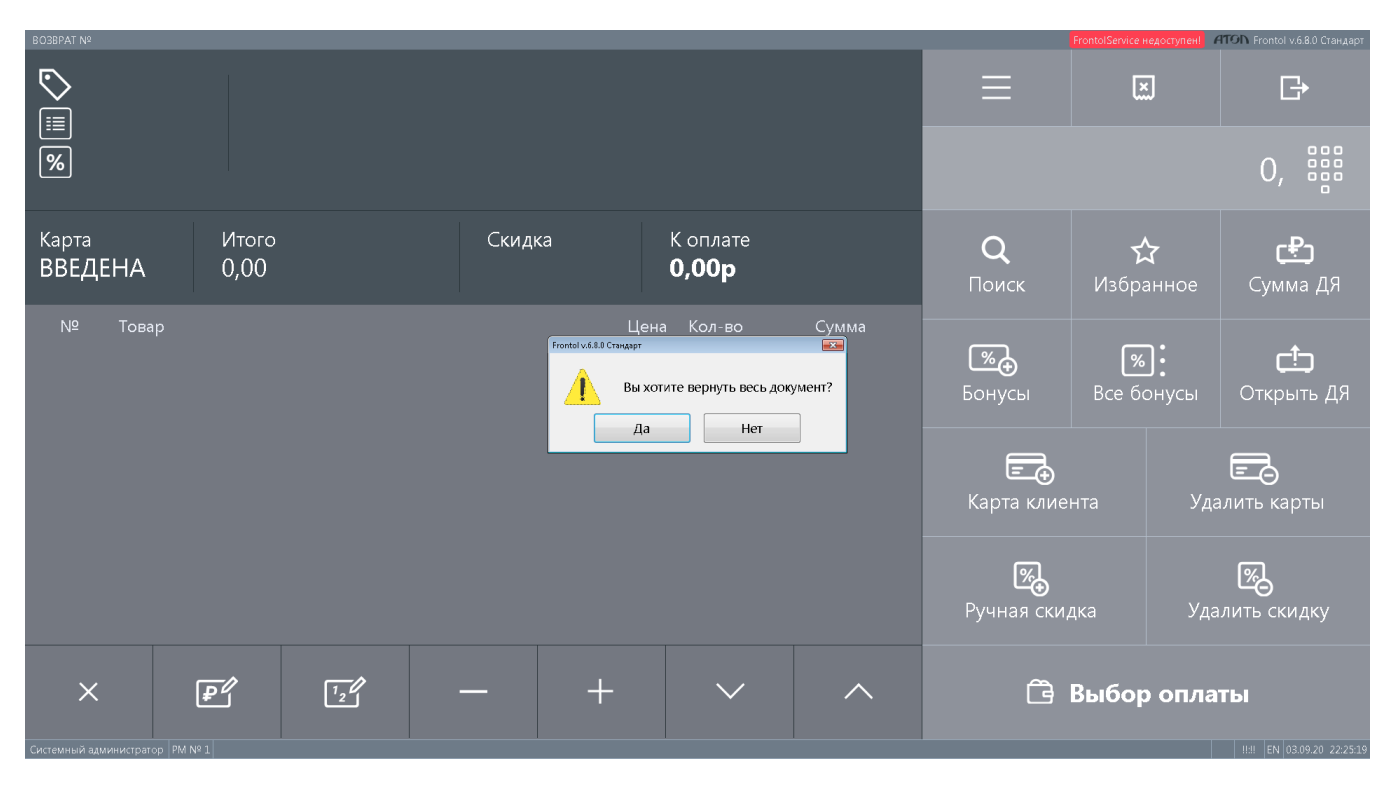

Кассиру нужно выбрать опцию полного возврата документа (кнопка Да), либо перейти в окно выбора товаров, подлежащих возврату, нажав кнопку Нет. По окончании формирования чека на возврат, на экране появится информационная сводка о проводимой операции возврата. Для ее завершения необходимо нажать кнопку Выбор оплаты, чтобы выбрать способ возврата платежа:

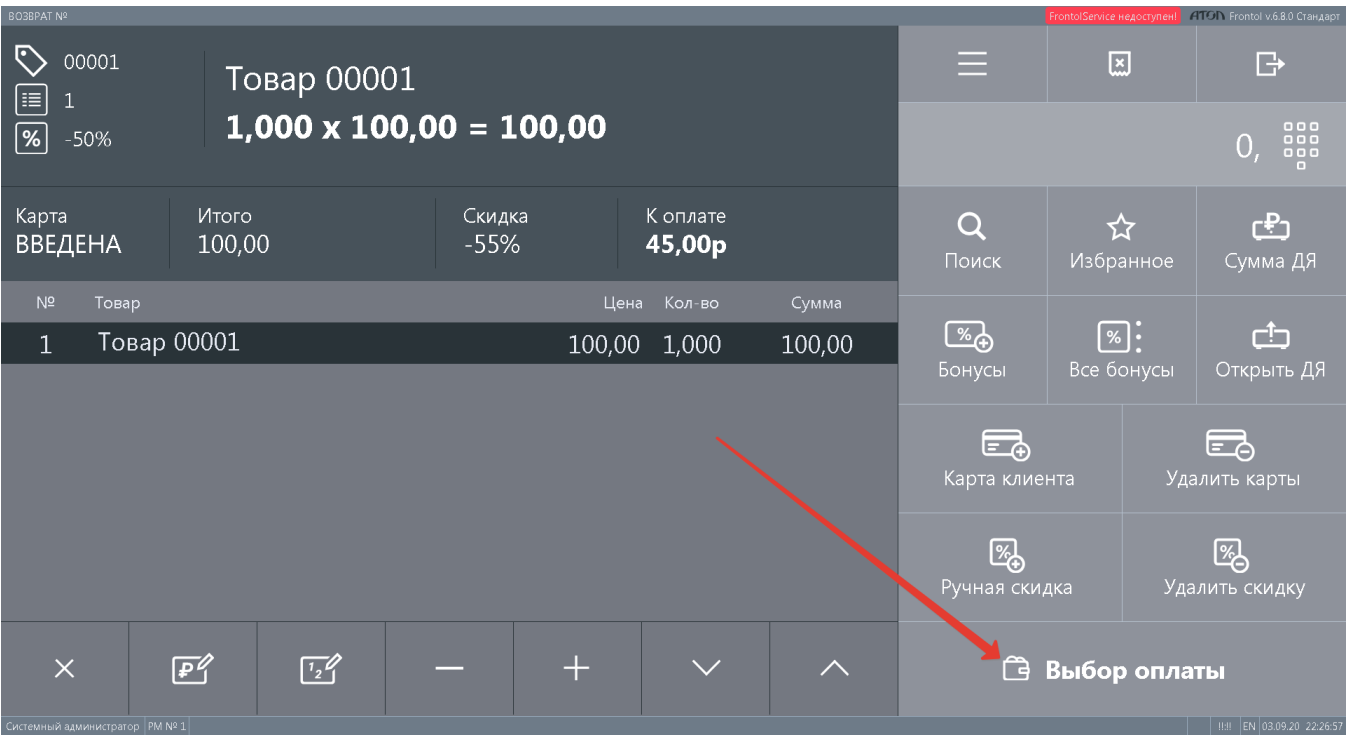

Далее чек возврата завершается в штатном порядке.

Подробную информацию обо всех чеках возврата можно найти в разделе [История чеков](https://manual.retail-soft.pro/pages/viewpage.action?pageId=50616669#id--historic) профиля соответствующего владельца карты УПЛ LOYA:

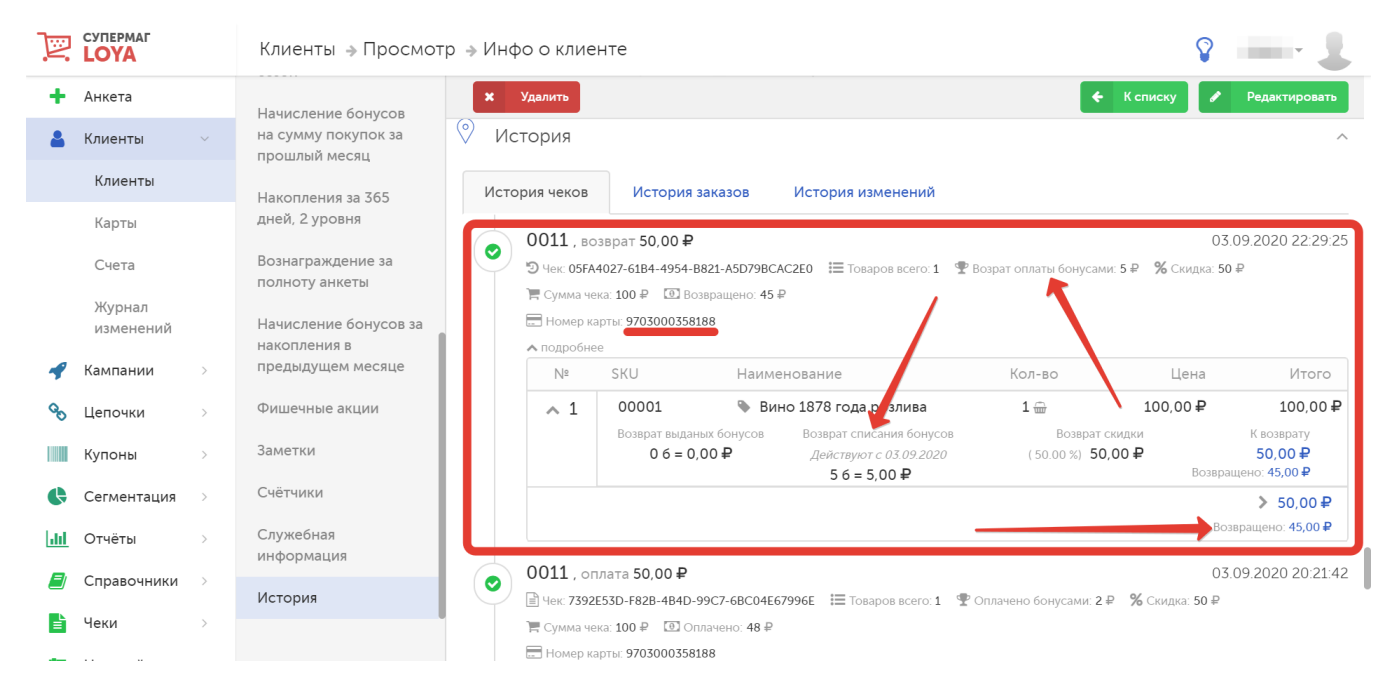

Детальные инструкции по открытию чека продажи, поиску и просмотру чека, отмене чека и прочему функционалу кассы Frontol можно найти [здесь.](https://manual.retail-soft.pro/download/attachments/50615974/Frontol_6_%D0%A0%D1%83%D0%BA%D0%BE%D0%B2%D0%BE%D0%B4%D1%81%D1%82%D0%B2%D0%BE_%D0%BE%D0%BF%D0%B5%D1%80%D0%B0%D1%82%D0%BE%D1%80%D0%B0_%D0%B4%D0%BB%D1%8F_%D1%82%D0%BE%D1%80%D0%B3%D0%BE%D0%B2%D0%BB%D0%B8_Touchscreen.pdf?version=1&modificationDate=1599468895523&api=v2)

## <span id="page-25-0"></span>Начисление и списание бонусных баллов по динамическому QR-коду

Физические карты, их номера и штрих-коды – вещь не самая надежная, когда речь заходит о начислении и списании бонусных баллов. Ими может пользоваться широкий круг третьих лиц с целью формирования большой суммы покупок на одном счёте и получения для него повышенного уровня начисления бонусов и повышенного уровня скидок. Пользователи кассовой системы Frontol могут решить проблему злоупотреблений чужими картами, разрешив своим покупателям начислять и списывать баллы исключительно по факту авторизации, выполненной путем считывания на кассе одноразового QR-кода, который формируется в личном кабинете покупателя в мобильном приложении и действителен всего несколько секунд.

На кассе Frontol процесс авторизации и списания/начисления бонусных баллов по QR-коду производится следующим образом:

- Кассир добавляет в чек товары, которые планирует приобрести клиент.
- Кассир просит клиента предоставить QR-код из личного кабинета в мобильном приложении для авторизации клиента в чеке, а также для возможности списания и начисления бонусных баллов.
- Клиент открывает на своем устройстве мобильное приложение и предоставляет кассиру QR-код из личного кабинета.
- Кассир запускает на кассе операцию ввода номера карты, считывает сканером с экрана устройства клиента QR-код.
- Клиент авторизован в чеке.
- Кассир сообщает клиенту текущий баланс бонусных баллов.
- Клиент может запросить списать баллы.
- Кассир запускает операцию оплаты бонусными баллами, после чего стоимость заказа уменьшается на соответствующую сумму.
- Клиент вносит оплату по чеку.
- Покупка завершена; по ее итогам произведено начисление бонусных баллов с суммы покупки.

Настройки кассовых операций с LOYA, проводимых по QR-коду, видны любым пользователям LOYA, однако доступны для редактирования исключительно тем, кто работает с LOYA на кассовом ПО Frontol. Они осуществляются в разделе веб-интерфейса LOYA по адресу: Справочники – Партнеры:

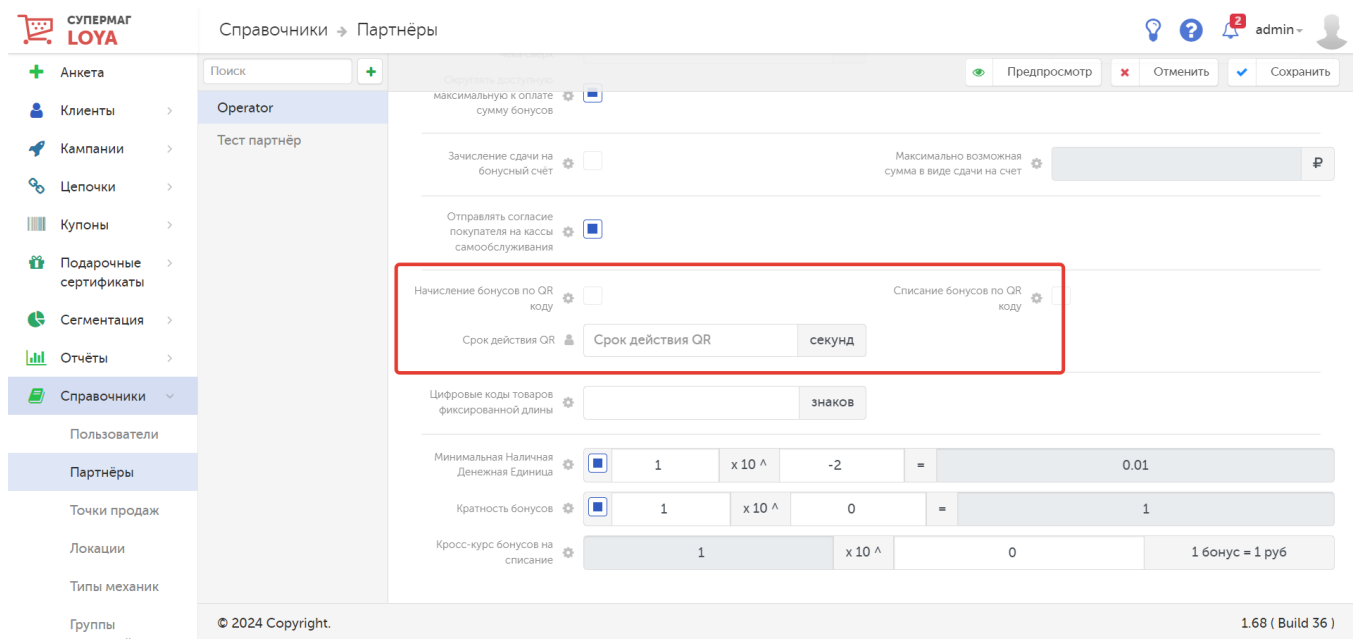

Начисление бонусов по QR коду – если параметр активен, то начислить бонусные баллы на счет клиента можно будет исключительно по факту считывания QR-кода в его личном кабинете в мобильном приложении.

Списание бонусов по QR коду – если параметр активен, то списать бонусные баллы со счета клиента можно будет исключительно по факту считывания QR-кода в его личном кабинете в мобильном приложении.

Срок действия QR – поскольку QR-код в рамках данного функционала является динамическим, то этой настройкой определяется временной интервал, в течение которого QR-код будет активен. ПО истечении срока действия одного динамического QR-кода, нужно будет сформировать новый.

Таким образом, если клиент авторизовался в чеке путем сканирования QR-кода в личном кабинете мобильного приложения, то ему можно беспрепятственно осуществлять начисления и списания с бонусного счета.

Если же авторизация клиента была выполнена любым другим доступным способом (по номеру карты или номеру телефона клиента), то:

- начисление бонусов будет разрешено, если параметр Списание бонусов по QR коду неактивен;
- начисление бонусов будет запрещено, если параметр Списание бонусов по QR коду активен;
- списание бонусов будет разрешено, если параметр Списание бонусов по QR коду неактивен;
- списание бонусов будет запрещено, если параметр Списание бонусов по QR коду активен.

Пользование данным функционалом невозможно в отсутствии:

- интеграции LOYA с кассами Frontol на стороне ритейлера;
- интеграции LOYA с мобильным приложением ритейлера;
- необходимой доработки в мобильном приложении для поддержки решения;
- интернет-соединения на устройстве клиента для работы мобильного приложения;
- интернет-соединения на кассах ритейлера для обмена с LOYA;
- поддержки работы с QR-кодами на кассах Frontol ритейлера.